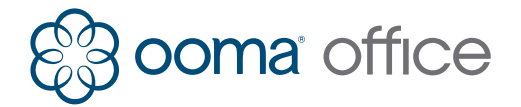

# User Shortcut Guide

### Making Calls

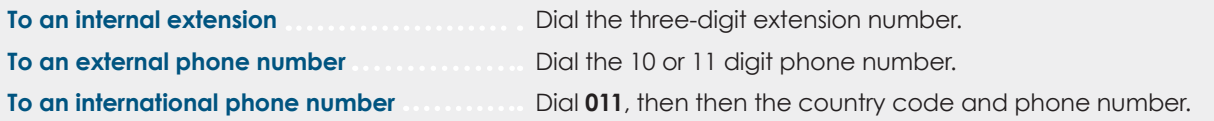

#### Receiving Calls

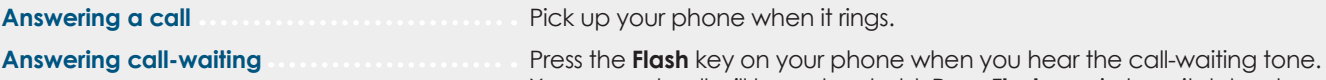

Your current call will be put on hold. Press Flash again to switch back. (Note: You can press and release the receiver button if you do not have a flash button)

#### Placing Calls on Hold

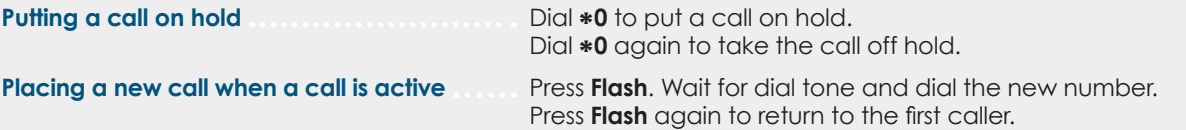

#### Three-Way Conferencing

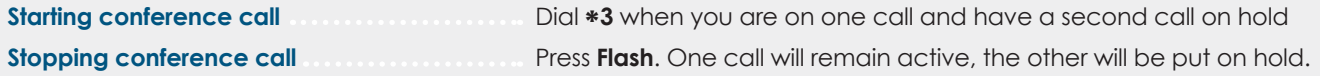

## Caller-ID Blocking

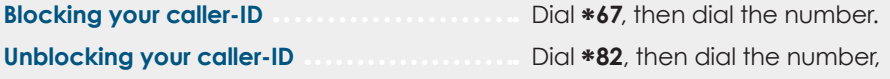

710-0134-201 To print more copies go to http://ooma.com/ooma-office-user-guide

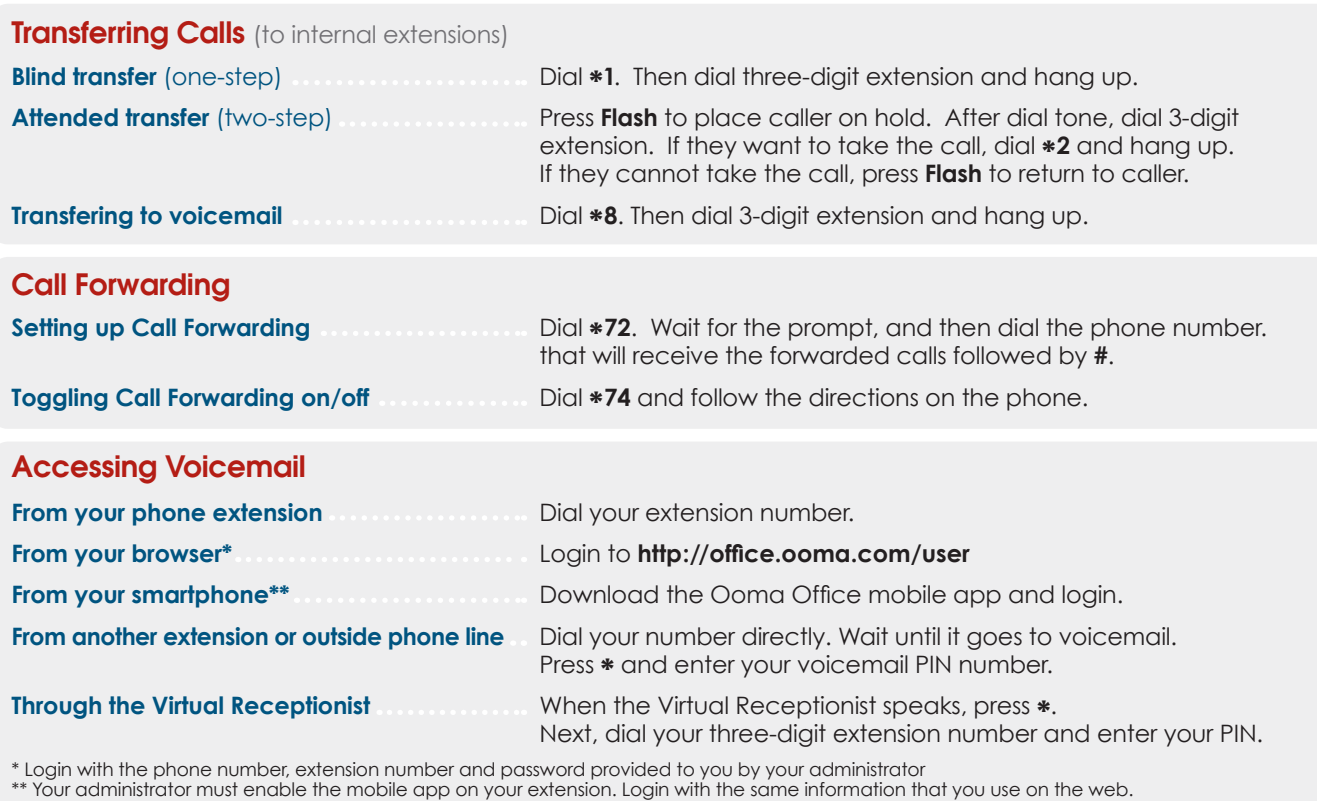

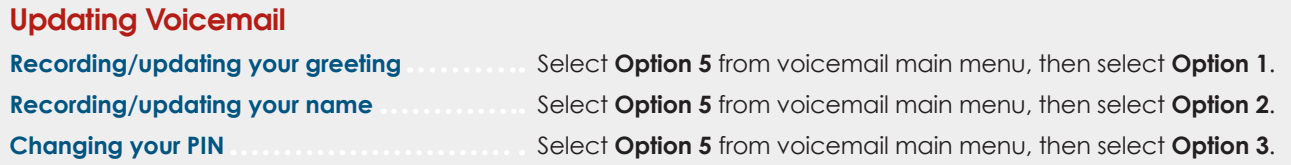